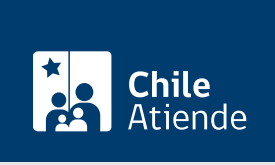

Información proporcionada por Conservador de Bienes Raíces de Santiago

# Certificado de vigencia de sociedad del Registro de Comercio

Última actualización: 04 abril, 2024

## Descripción

Permite obtener un documento que certifica que no hay nota o subinscripción sobre que se le haya dado término a una sociedad al margen de la primera inscripción.

Por lo general, el certificado es requerido para verificar que la sociedad continúa vigente, ya sea para trámites bancarios, licitaciones, contratos, entre otros.

El trámite se puede realizar durante todo el año en el sitio web y oficinas del Conservador de Bienes Raíces.

## ¿A quién está dirigido?

Personas jurídicas de cualquier naturaleza que deseen celebrar contratos con otra institución o persona, y deban demostrar que están vigentes.

¿Qué necesito para hacer el trámite?

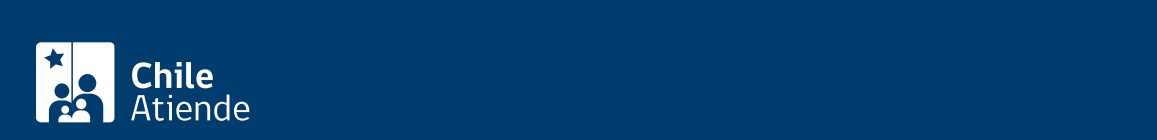

- Foja.
- Número.
- Año de registro de la sociedad.

Importante :

- Normalmente esta información es señalada en el timbre o certificación del Conservador de Bienes Raíces que se encuentra en la última página de la escritura por la cual se constituyó la sociedad.
- Si desconoce esta información, puede buscar en [índice de comercio](https://conservador.cl/portal/indice_comercio) por texto o llame al +56 2 2585 81 18.

Para el trámite en oficina :

Formulario único (el documento está disponible en el sector informaciones e índices del Conservador de Bienes Raíces de Santiago).

## ¿Cuál es el costo del trámite?

El costo es de \$2.300. Sobre tres páginas, se cobrarán \$300 adicionales por cada hoja.

## ¿Qué vigencia tiene?

El documento no tiene establecido un tiempo de vigencia. Sin embargo, es usual que los bancos requieran que sea actualizado luego de transcurrido 30 días desde su otorgamiento.

¿Cómo y dónde hago el trámite?

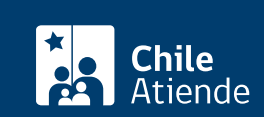

- 1. Haga clic en "Ir al trámite en línea".
- 2. Una vez en el sitio web del CBRS, complete los datos requeridos. También puede agregar documentos relacionados.
- 3. Haga clic en "Agregar al carro de compras".
- 4. Revise el valor y la cantidad de documentos solicitados, y haga clic en "Siguiente".
- 5. Escriba su usuario y contraseña. Si no está registrado, [cree una cuenta.](https://www.conservador.cl/portal/registro?backurl=/portal/copia_otros)
- 6. Revise su carro de compra, y haga clic en "Siguiente".
- 7. Revise su solicitud, y haga clic en "Ir a pagar". Será redireccionado al portal de la Tesorería General de la República (TGR). Una vez realizado el pago, la institución le enviará un correo que confirmará la solicitud del trámite.
- 8. Como resultado del trámite, habrá solicitado el certificado de vigencia de sociedad del registro de comercio. Obtendrá respuesta en un plazo aproximado de 2 horas (entre las 9:00 y 15:00 horas) a través de un correo con el documento disponible para ser descargado.

#### Importante :

- Revise el [estado de avance de su solicitud](https://www.conservador.cl/portal/estado), ingresando el número de carátula.
- Si pertenece a una comuna que se encuentra fuera de la jurisdicción de Santiago, deberá revisar si el documento se encuentra disponible en el sitio web [Conservadores Digitales](https://conservadoresdigitales.cl/), a través de la opción "Trámites en línea".
- Si necesita realizar una consulta, puede llamar al teléfono +56 2 2585 81 18.
- Para descargar el documento, puedes hacerlo en el [sitio web del Conservador.](https://conservador.cl/portal/entrega_en_linea)

#### En oficina:

- 1. Reúna los antecedentes requeridos.
- 2. Diríjase a la oficina del Conservador de Bienes Raíces de Santiago, ubicada en [Morandé 440,](https://goo.gl/maps/46DdpfKhB3PLwMMW7) [Santiago](https://goo.gl/maps/46DdpfKhB3PLwMMW7), sección de informaciones e índices.
- 3. Solicite el formulario indicado, luego diríjase a la sección de informaciones e índices explicando el motivo de su visita: solicitar un certificado de vigencia de sociedad del registro de comercio.
- 4. Entregue los antecedentes requeridos.
- 5. Pague el valor del documento.
- 6. Como resultado del trámite, habrá solicitado el documento y recibido un comprobante de ingreso de la orden de trabajo (carátula).
- 7. Obtendrá una respuesta en el plazo aproximado de 2 horas hábiles (de 9:00 a 15:00 horas) a su correo y disponible para descargar en el [sitio web del Conservador de Bienes Raíces de Santiago](https://conservador.cl/portal/entrega_en_linea) [\(CBRS\)](https://conservador.cl/portal/entrega_en_linea) o para ser retirado en la oficina de la institución, ubicada en Morandé 440, Santiago.

#### Importante :

- Revise el [estado de su solicitud](http://www.conservador.cl/portal), ingresando el número de carátula.
- Si necesita realizar una consulta, puede llamar al teléfono +56 2 2585 81 18.

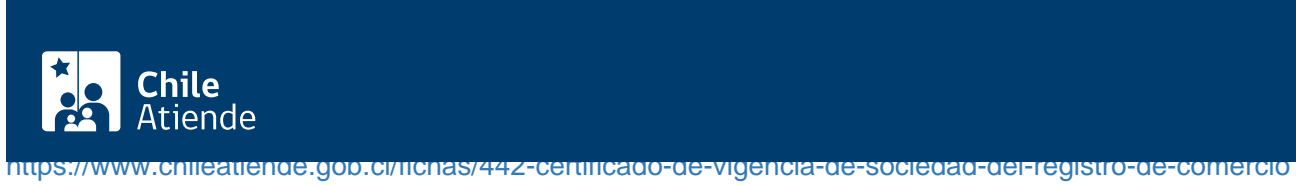